#### Instructions for UK Students

# Connecting to the WHS System Fall 2009

# Computer/Browser **Requirements**

In order to use the WHS system you need access to a computer with a broadband internet connection. Generally, WHS will not work on a dialup connection because of the large amount of information involved.

Almost any PC or Macintosh that is less that three years old will work with current versions of the Firefox Browser or Internet Explorer browsers. Firefox with a PC generally works with no additional components. Internet Explorer requires two additional (free) plugins and Macintosh with Firefox generally works with added fonts (also free). Neither Safari nor Internet Explorer will work with Macintosh.

# Browser Details

To use WHS you need a Javascript enabled browser which can interpret mathML and SVG graphics. You must also allow in-memory session cookies. The recommended browsers are:

•Mozilla Firefox 3.0 or later for Windows. One can download this browser for free from [http://www.mozilla.com.](http://www.mozilla.com/) If the browser suggests that you download fonts, you should download them -- they can be downloaded from [http://www.mozilla.org/projects/mathml/fonts/"](http://www.mozilla.org/projects/mathml/fonts/) No additional plugins are required for this browser.

•Microsoft Internet Explorer 7.0 or later for Windows. This can be downloaded for free from [http://www.microsoft.com.](http://www.microsoft.com/) In order to make this browser work with this website, you will need to install both of the following plugins:

•Design Science MathPlayer which can be downloaded for free from [http://www.dessci.com/.](http://www.dessci.com/)

•Adobe SVG Viewer which can be downloaded for free from [http://www.adobe.com/svg/.](http://www.adobe.com/svg/)

If the mathematical expressions still do not render correctly in Internet Explorer, you should check that https://www.mathclass.org/ is in a Security Zone in which the ActiveX controls and plug-ins: Binary and script behaviors is set to Enable. This might require that you put the website in the Intranet zone (or Trusted Sites zone) depending on how your policies are set up.

# Information for Macintosh Users

MacOS X users should should know that math this website will not work properly with either Safari or Internet Explorer for mac (they will work for Spanish). Usably correct display can be obtained by using Firefox 3.0 or later from [http://www.mozilla.com](http://www.mozilla.com/) But, you must also download the [fonts](https://www.mathclass.org/mc/images/mathfonts.dmg). After they are downloaded, double click on them to open them - look for Whs fonts, and copy and paste these to your font folder. The font folder is typically on the local hard drive as /Users/user/Library/Fonts where user is your user name on the mac or the system font directory is /Library/Fonts. There is some indication that MacOS X with Firefox 3.0 will work without additional fonts

Go to the Mathskeller (in the basement of White Hall Classroom Building) for help with using the homework system and WHS homework

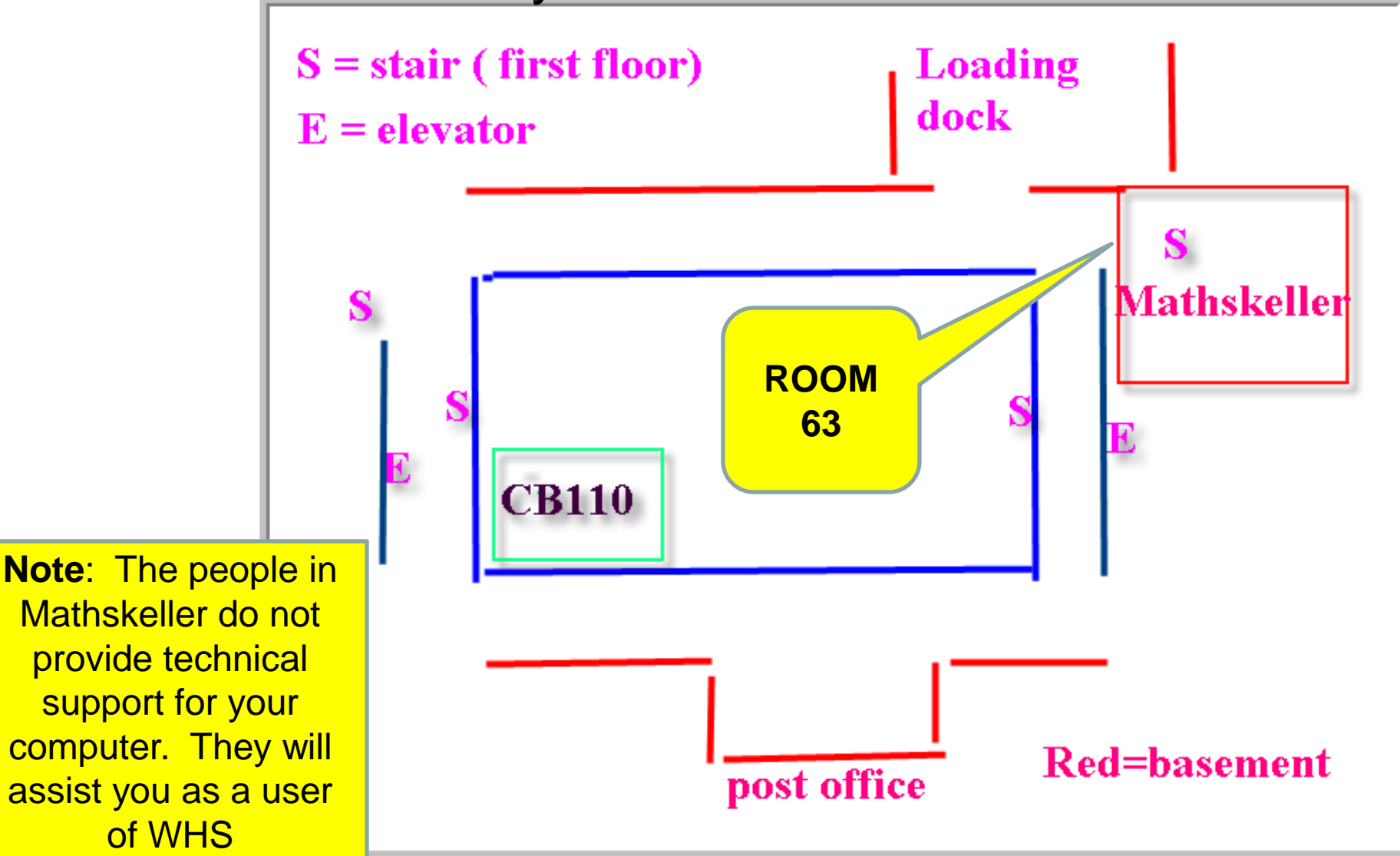

#### GETTING STARTED WITH THE WHS HOMEWORK SYSTEM

- First connect to [http://www.mathclass.org](http://www.mathclass.org/) and click on "Login to WHS"
- Just use your MyUK account and password
	- Login = ad\YourMyUKLogin
	- Password = YourMyUKPassword
- DO NOT CLICK ON "Register in WHS". Click on "Login to WHS"
	- " Register in WHS" is there for schools other than UK that use the system.

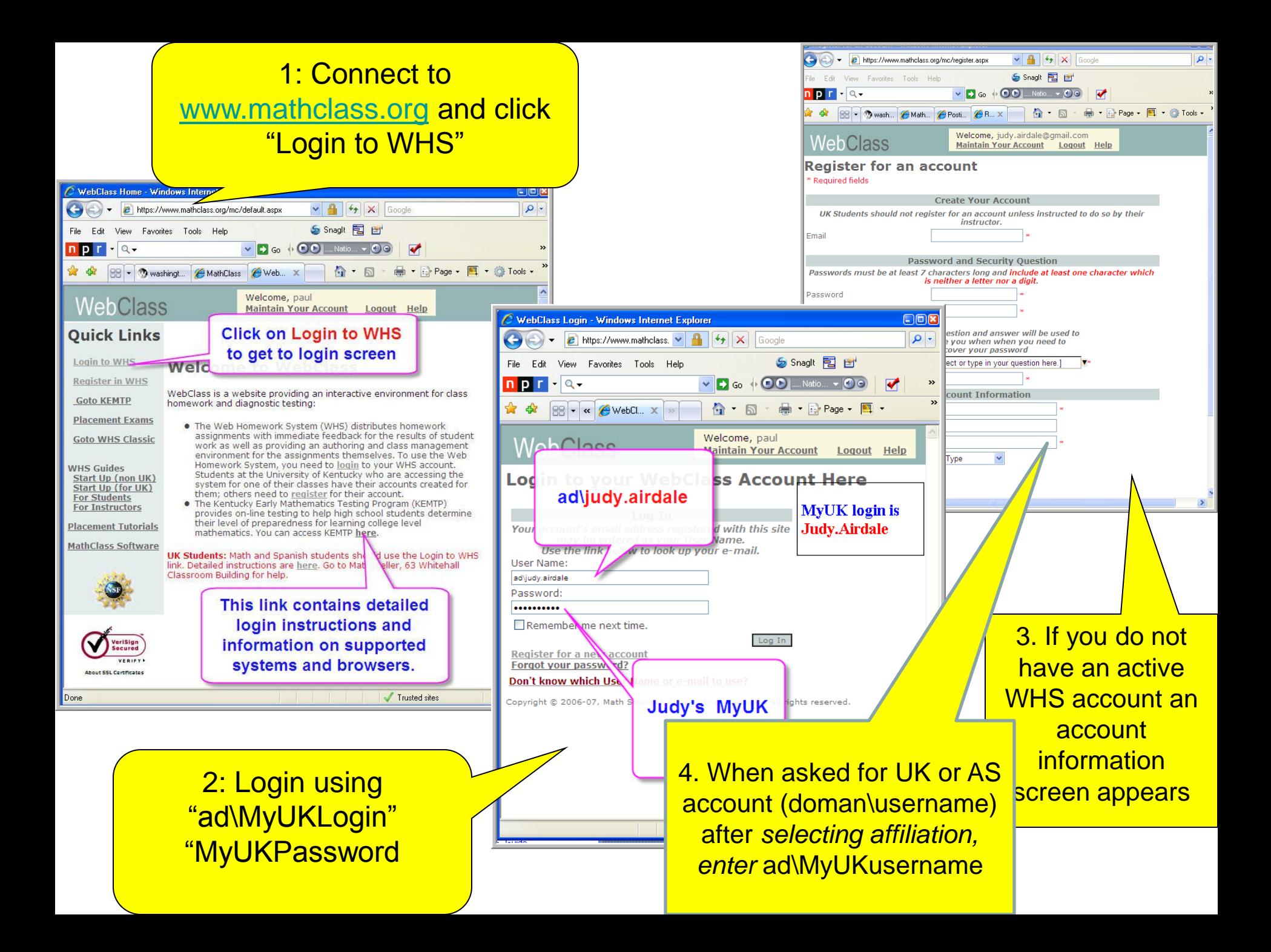

### Once Logged in:

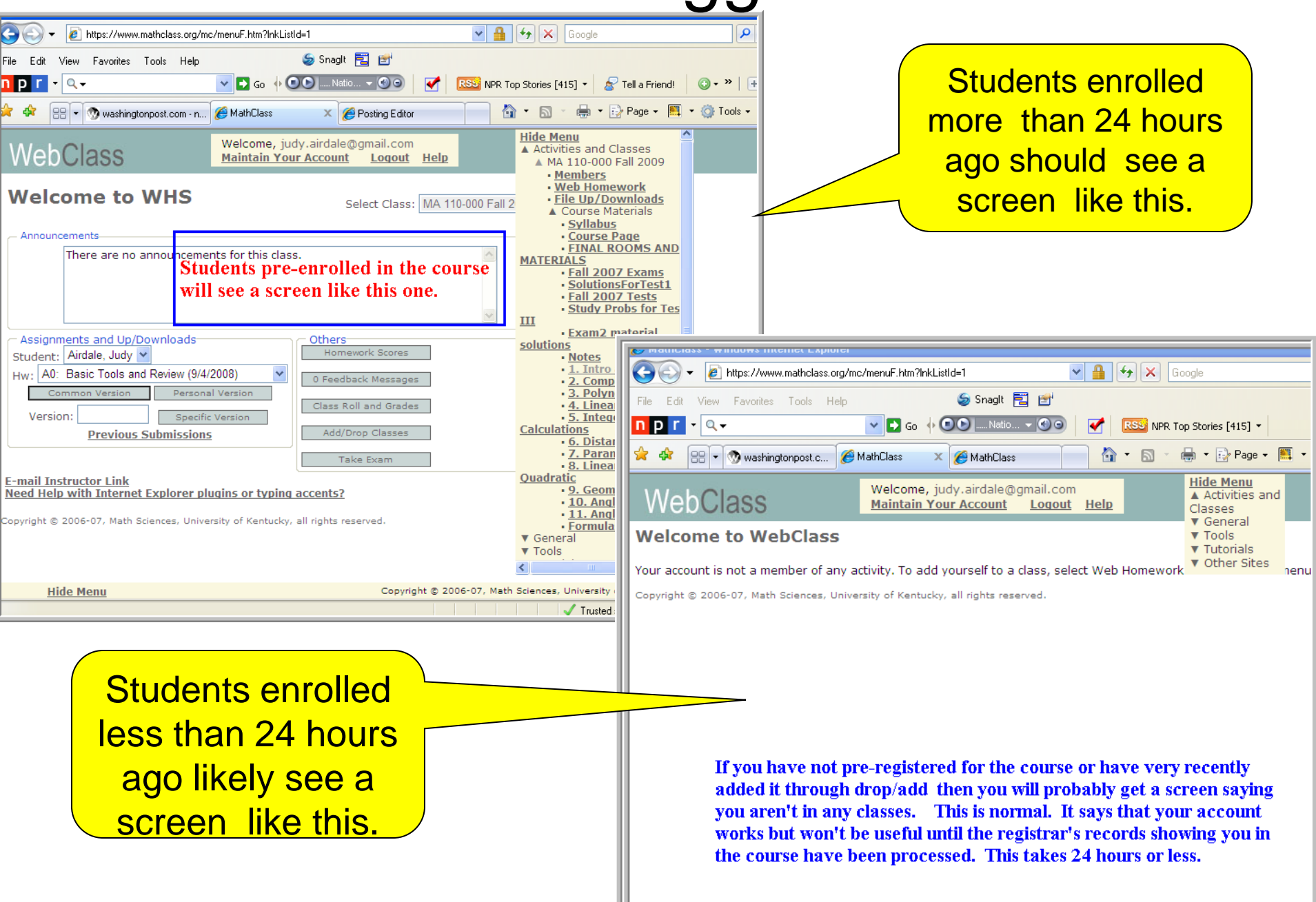

After you log in with your MyUK account and password you have two independent logins to the WHS system

- 1. Login = ad\MyUKLogin Password = MyUKPassword
	- MyUK logins are updated at the MyUK portal
- 2. Your WHS login and password from Spring or Summer 2009 on WHS

or ( if you didn't have a previous account) the WHS login created when you registered

Login = email address you entered on the registration form  $password = the one entered on the registration form$ 

– WHS logins are updated on WHS at "Maintain Your Account"

You can use either way to login at any time **BUT** it is **CRITICAL** that the email address entered on the registration form be the one you will actually be reading. You can change this email at " Maintain Your Account" on WHS

#### As soon as you login the first time, you should click "Maintain Your Account" and make sure the email registered there is the one you want to use for the class.

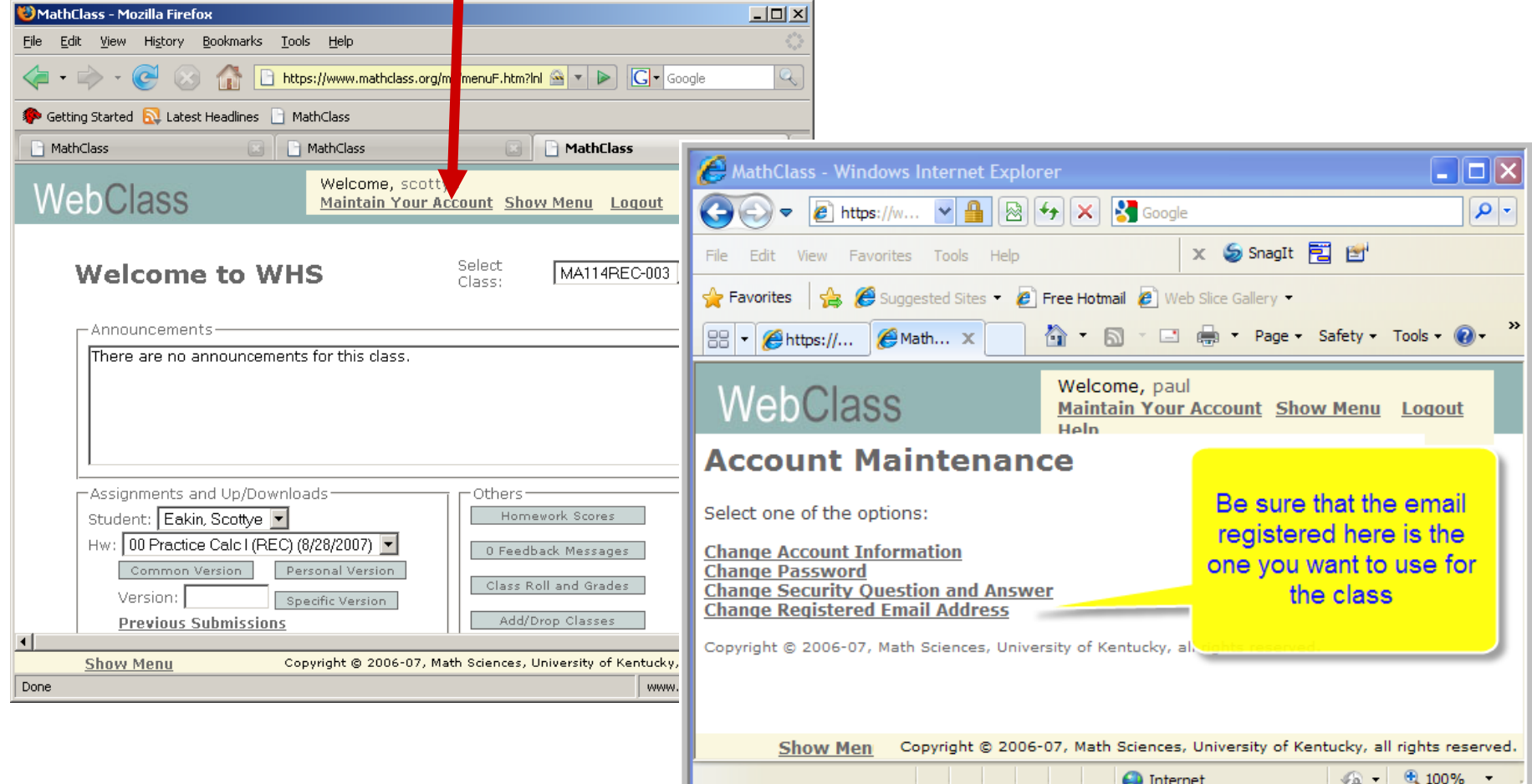

# WHS Main Page

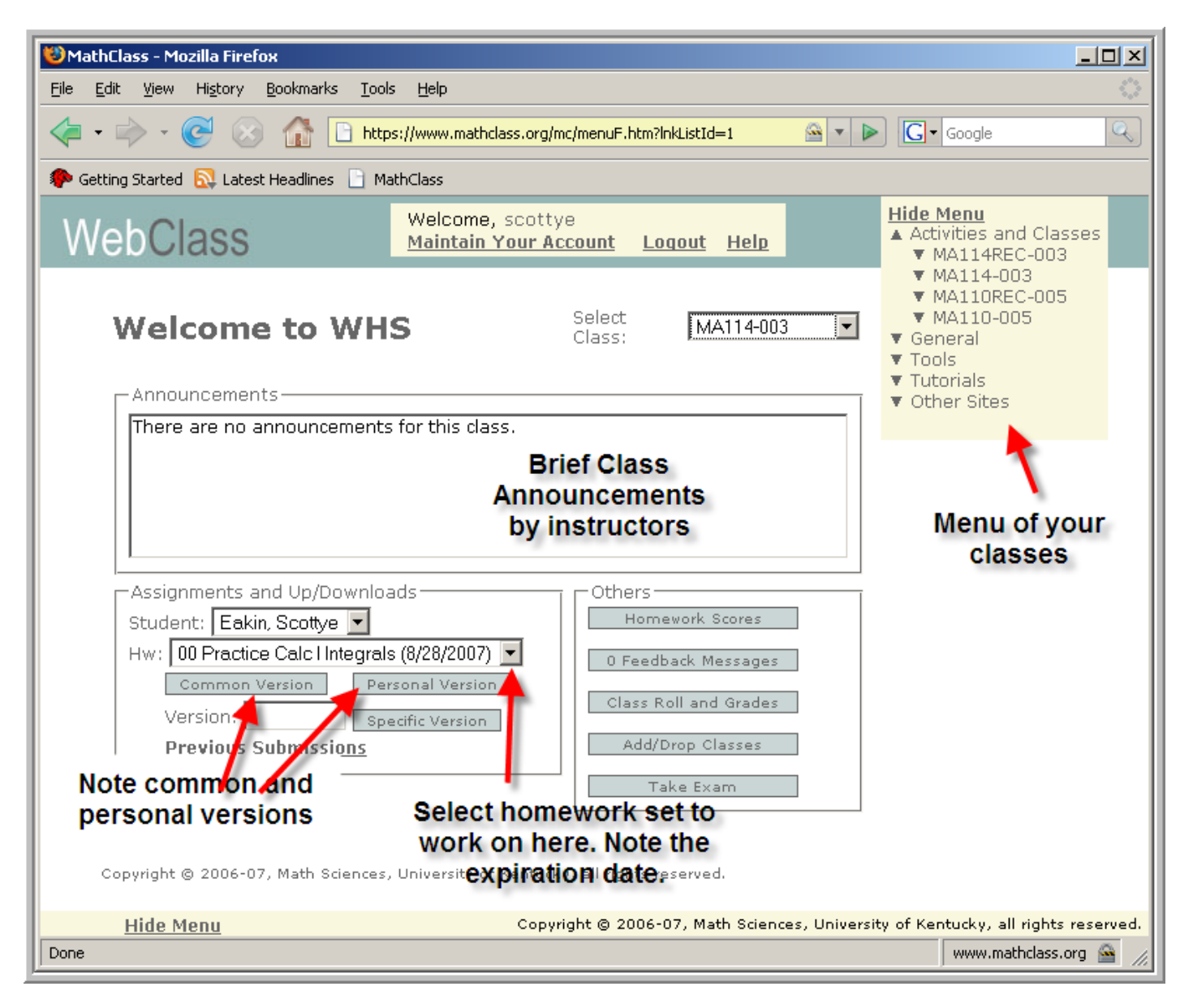

# Doing Homework System - Windows Internet Explorer

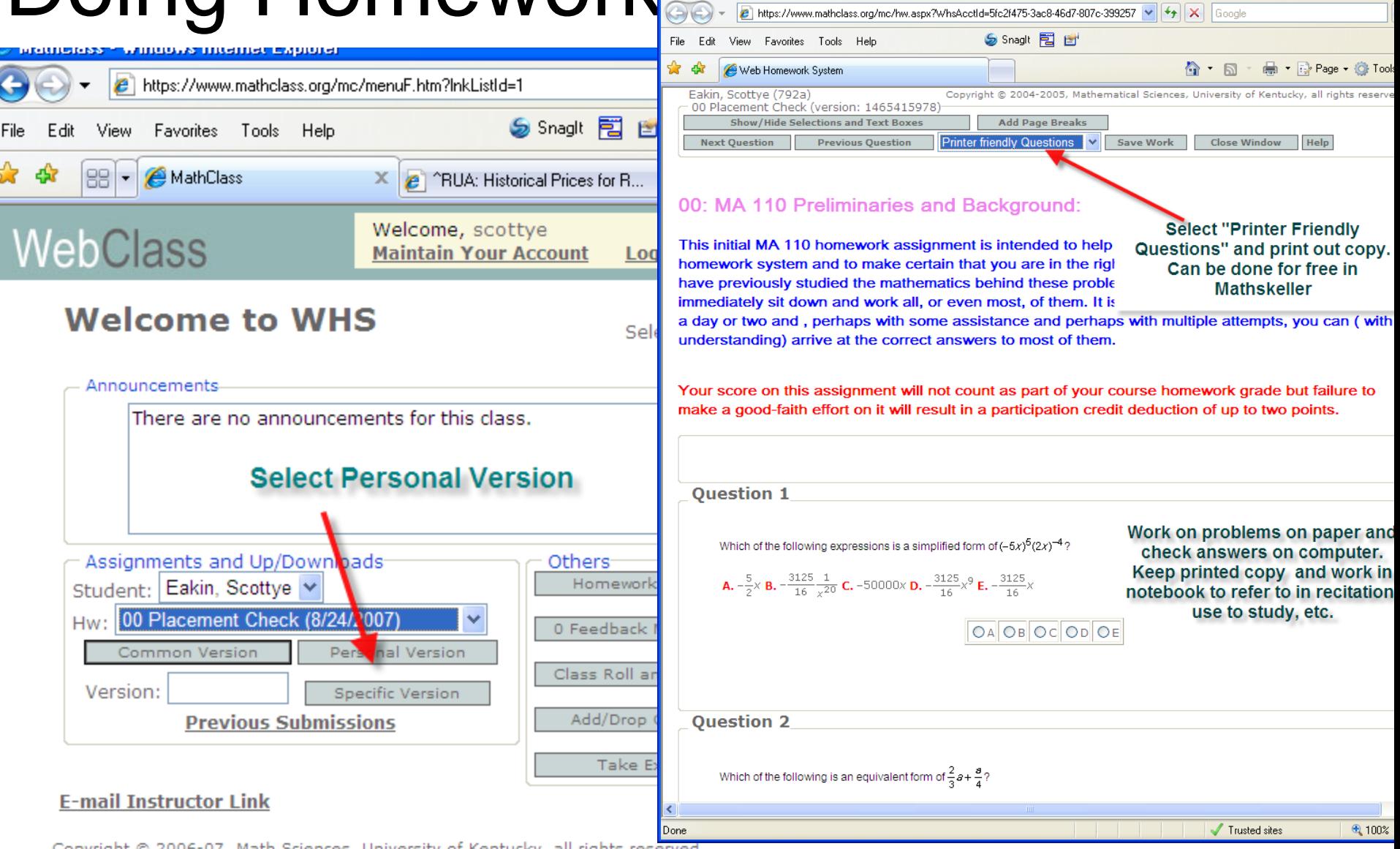

Copyright @ 2006-07, Math Sciences, University of Kentucky, all rights reserved.

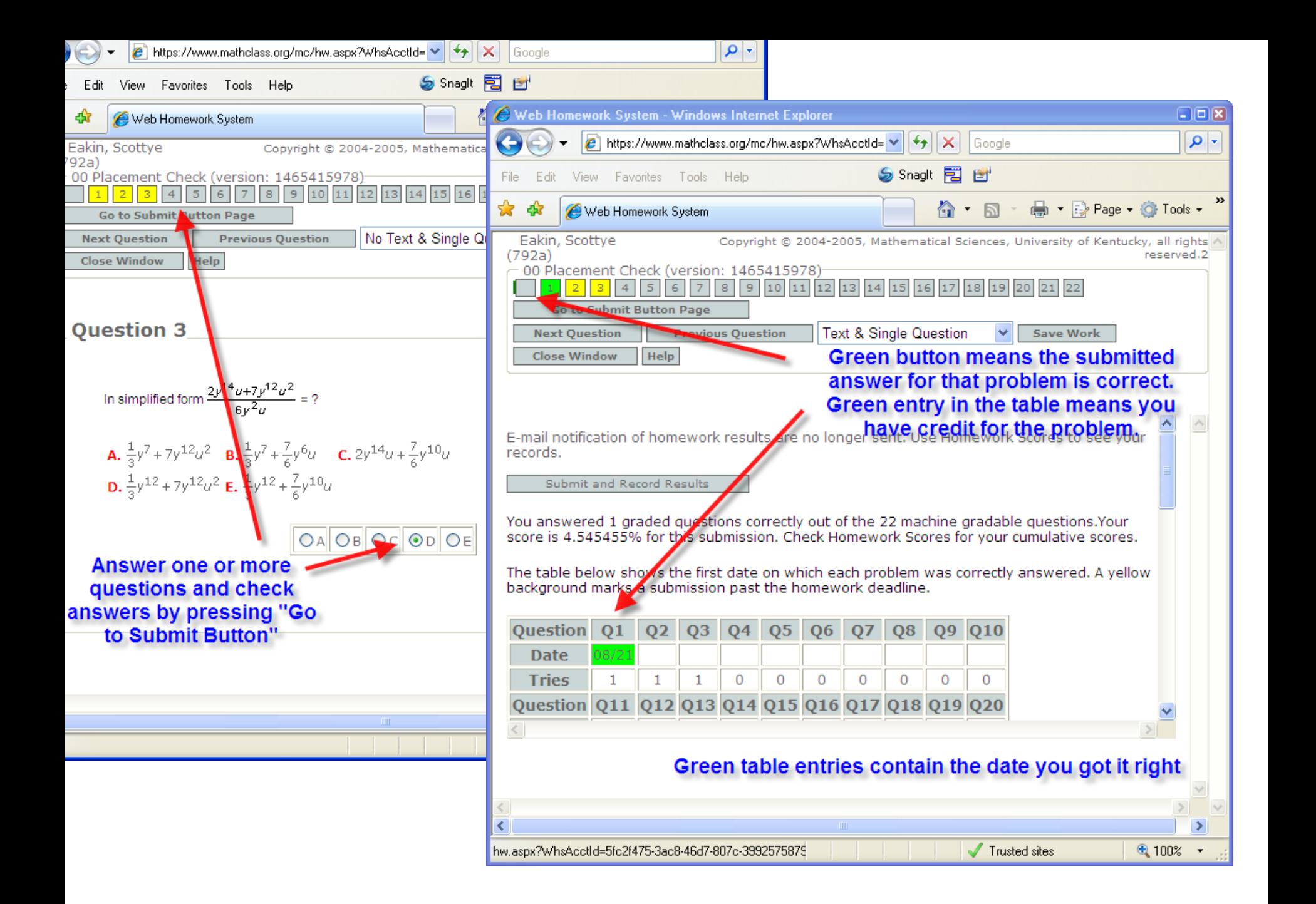

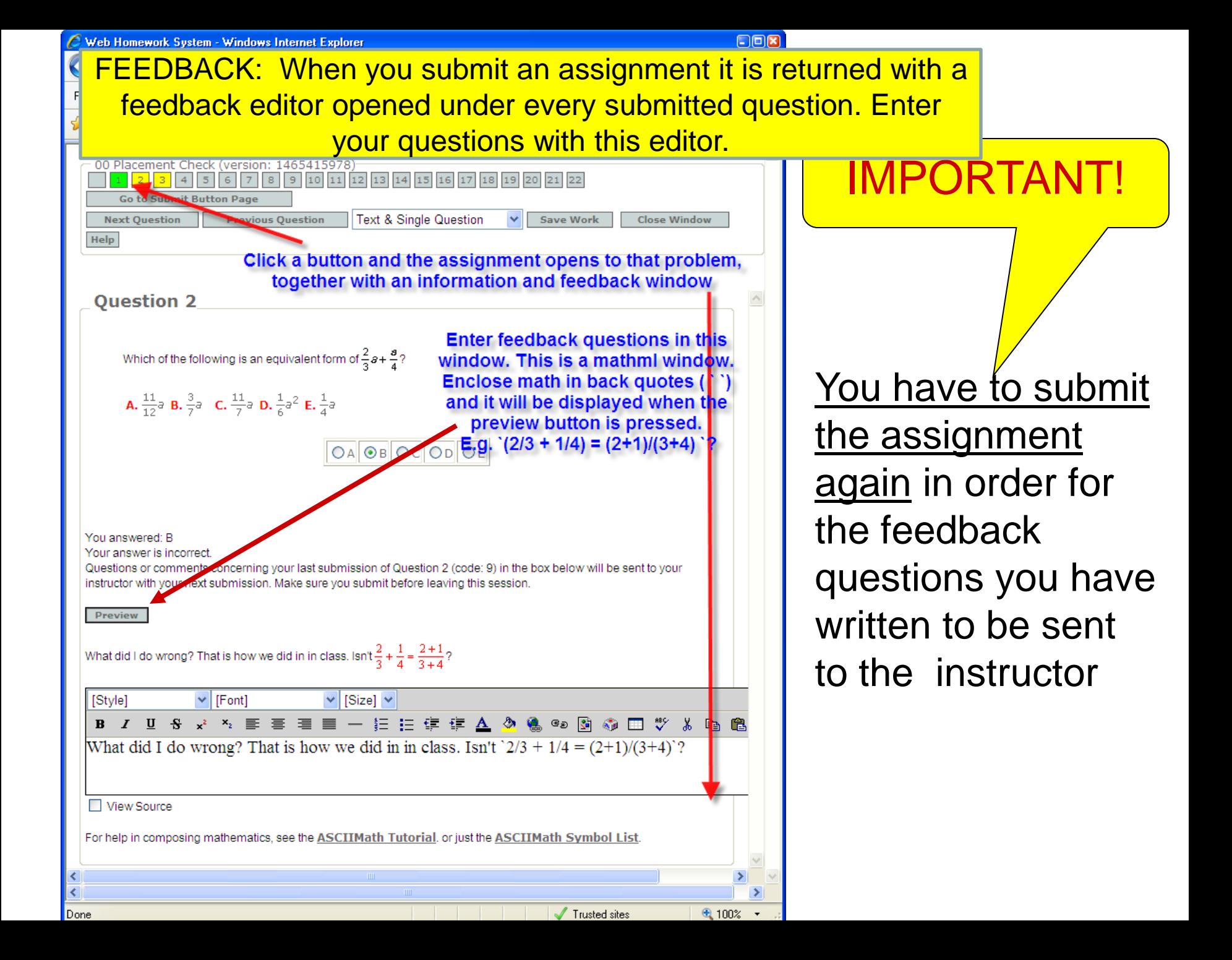

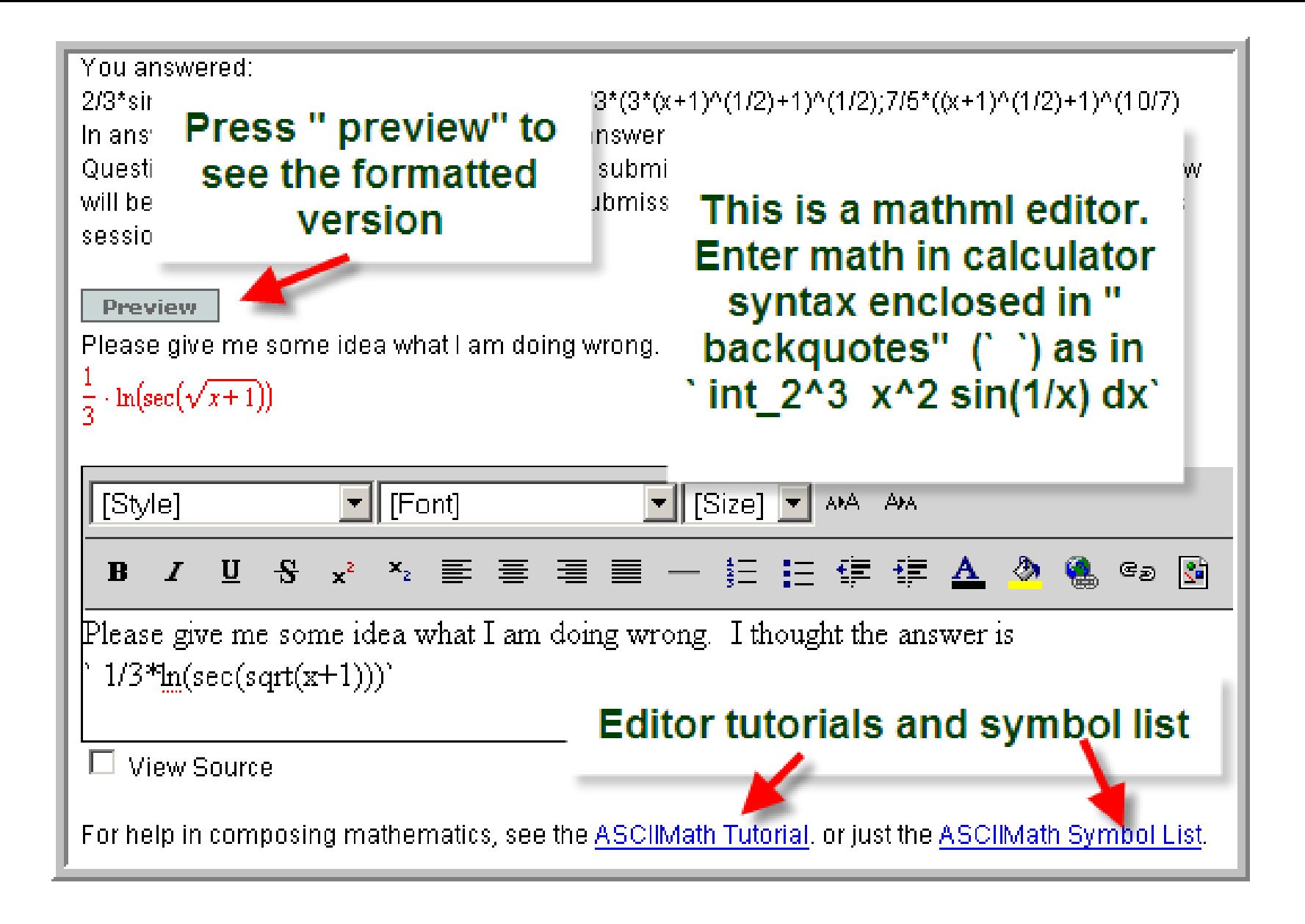

#### **YOU MUST SUBMIT THE ASSIGNMENT AGAIN IN ORDER TO ACTUALLY SEND THE FEEDBACK MESSAGE(S)**

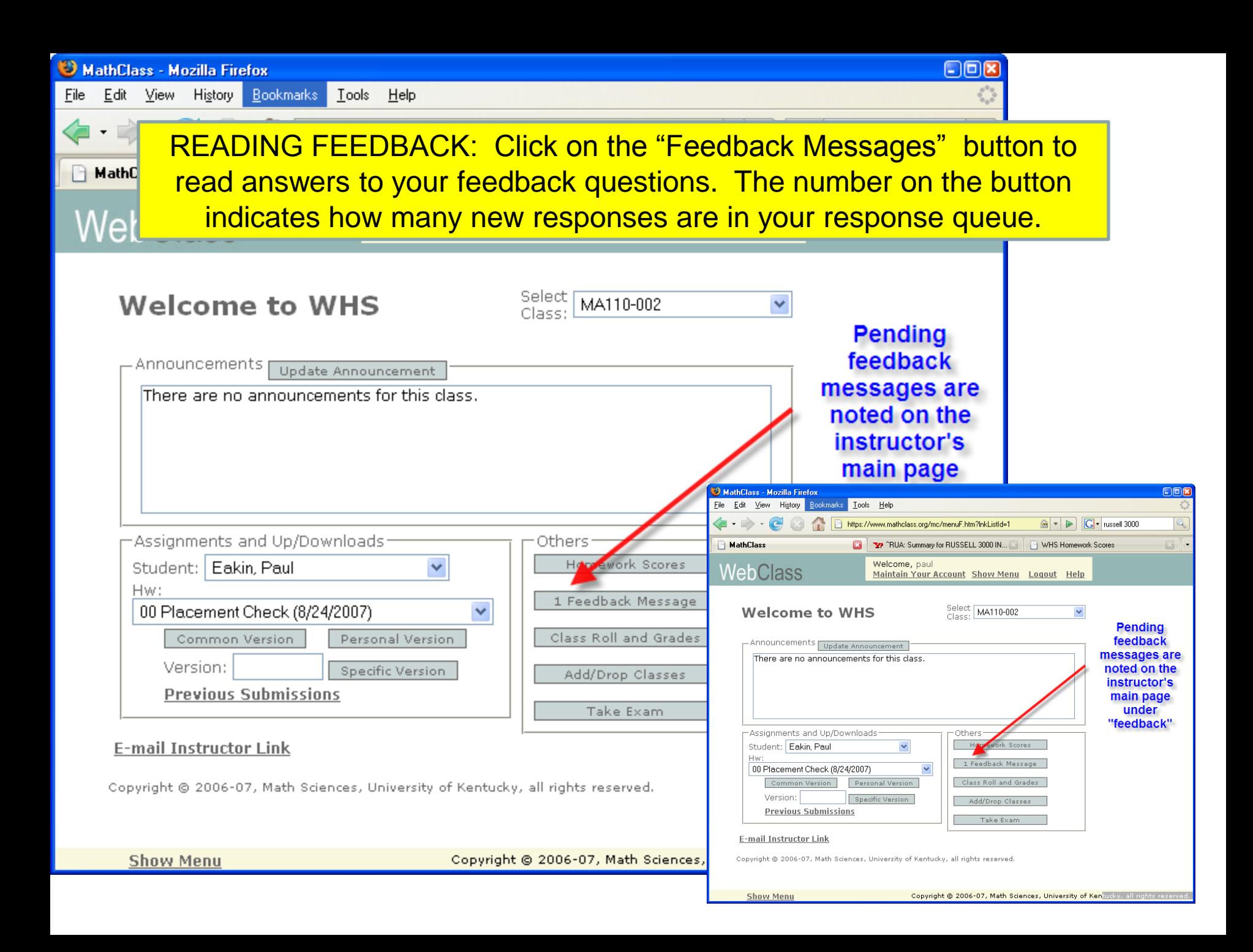

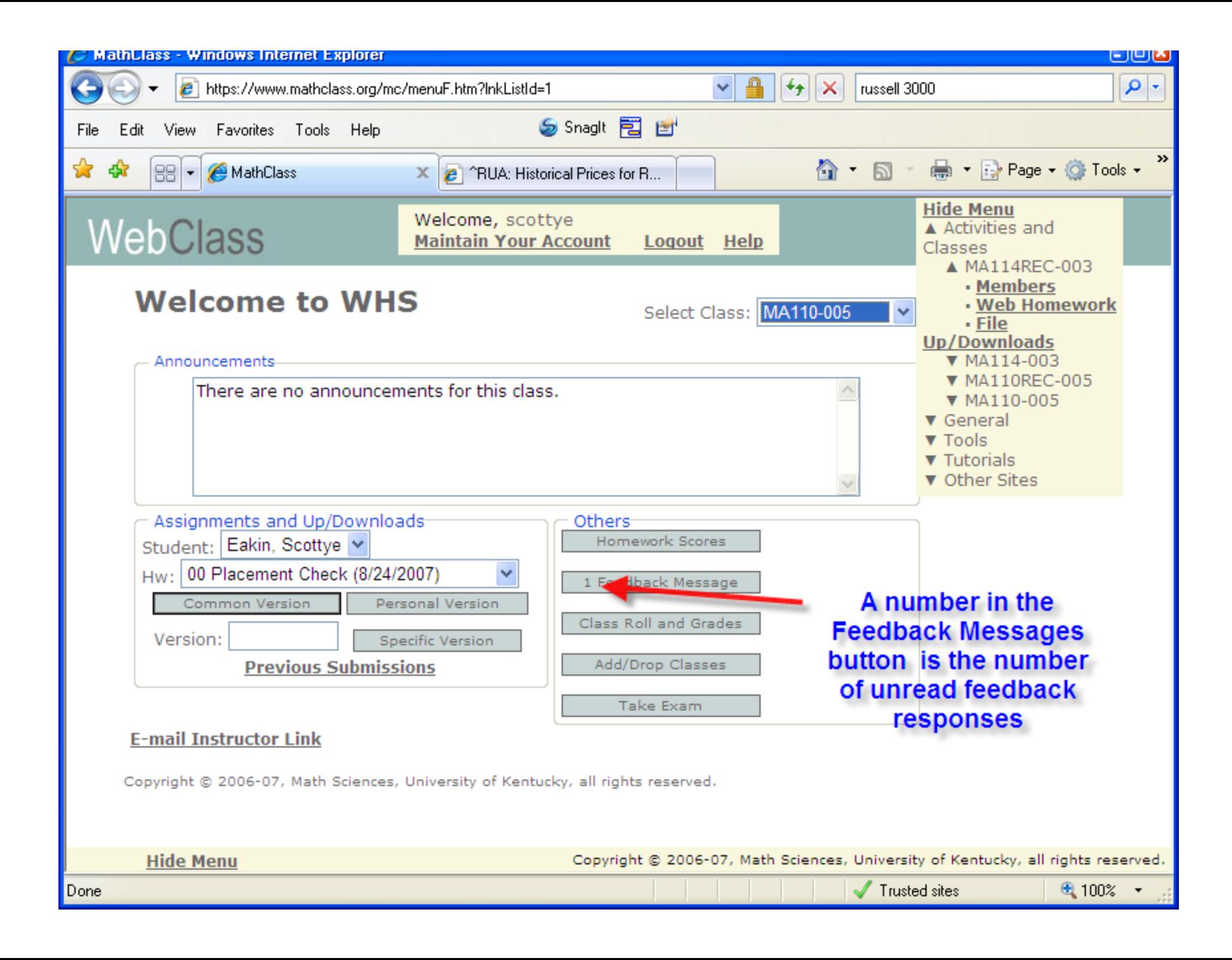

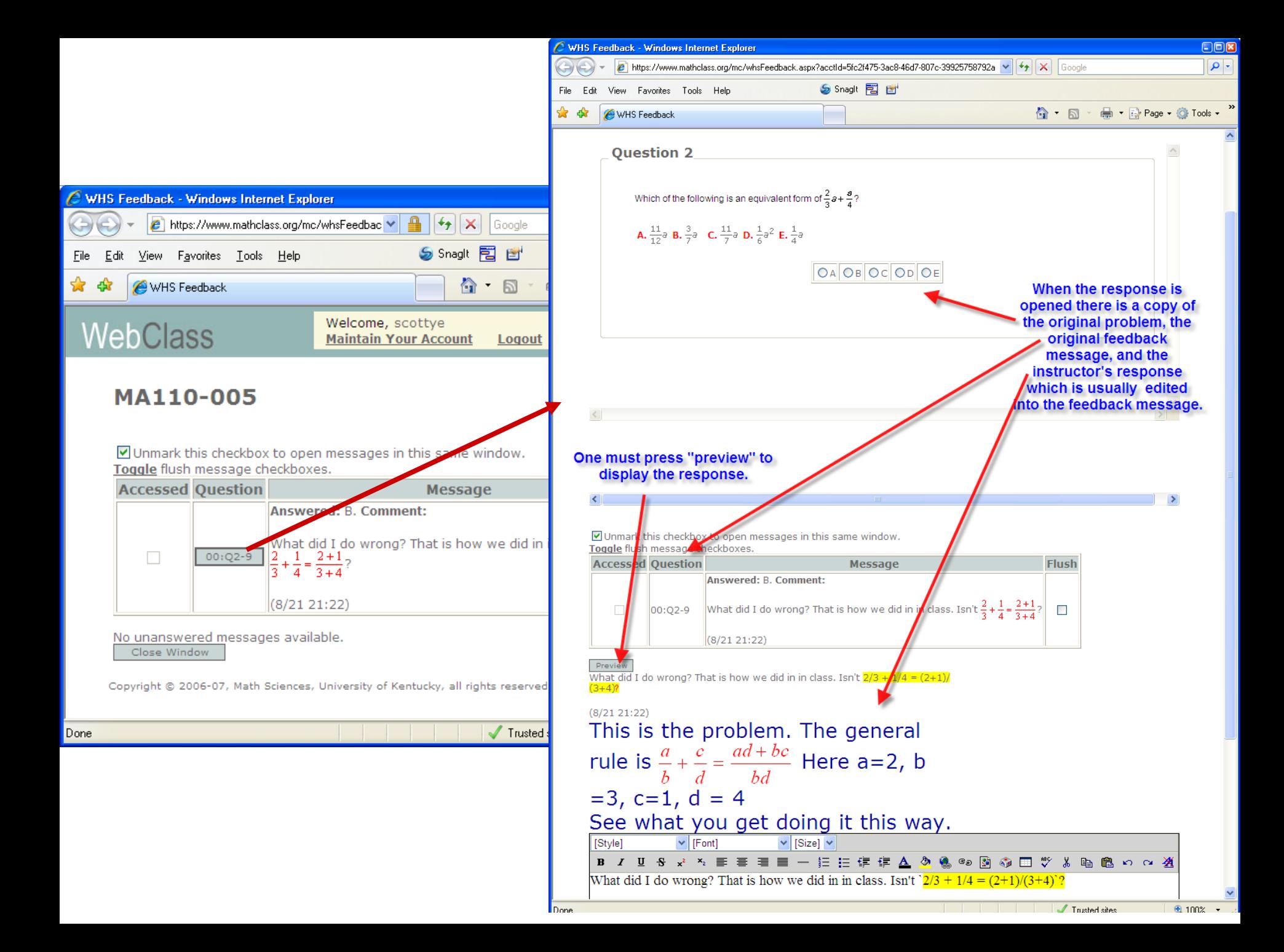

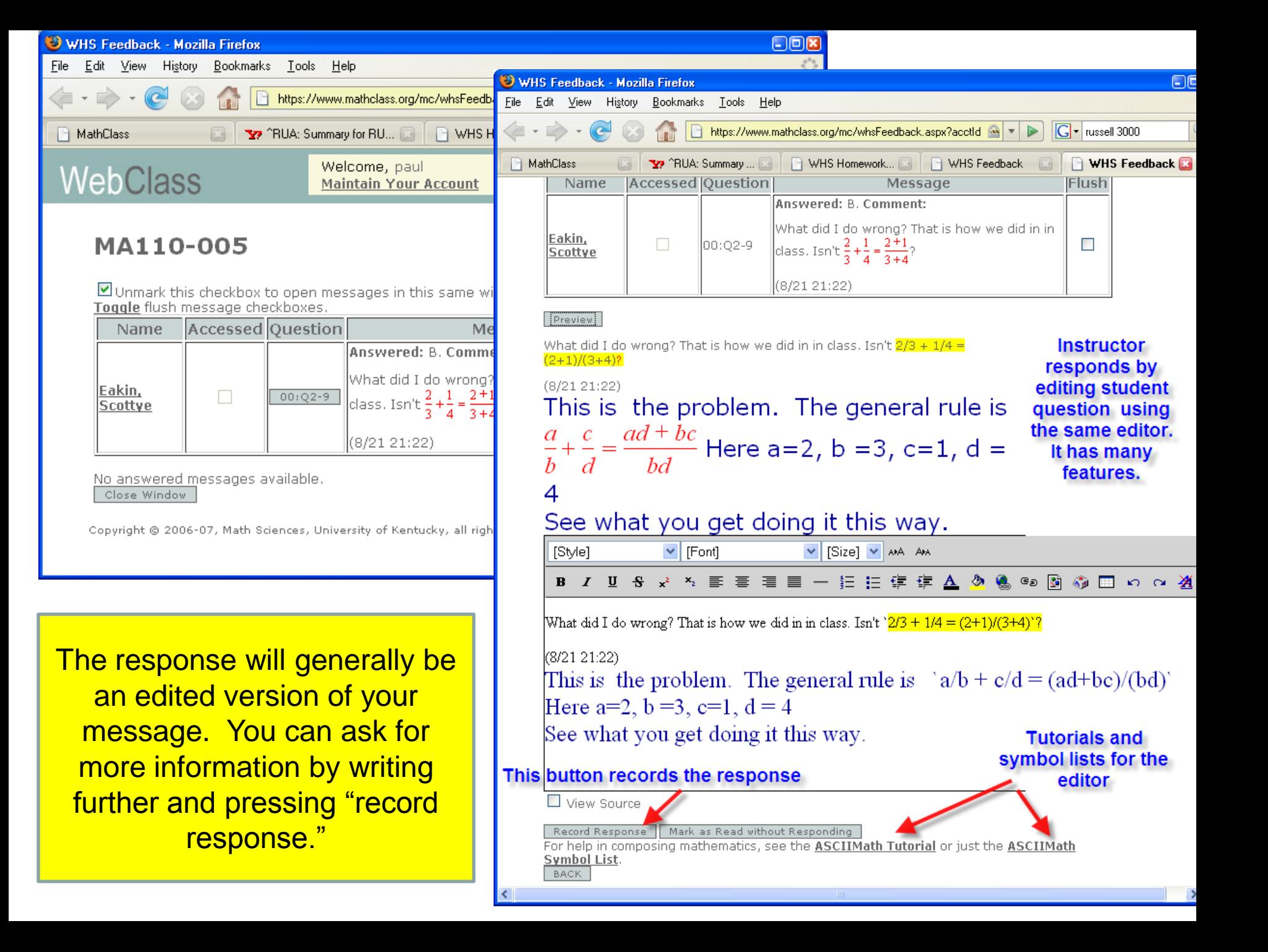

- You can submit any homework problem any number of times before the assignment expires.
- There is no penalty for multiple attempts.
- Once you get credit for a problem you don't lose it even if you subsequently submit the wrong answer for the same problem.
- It is not cheating to work together or with anyone else on the homework.
- The in-class examinations will reflect the homework.
- The homework itself is a component of the final grade.

Years of experience with many thousands of UK students have consistently shown that web homework participation correlates very strongly with the final course grade.